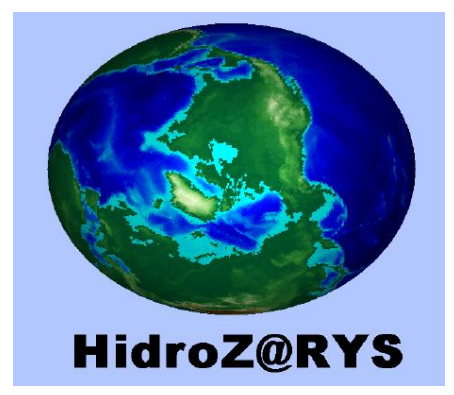

# **Software para la determinación de parámetros hidrogeológicos en estudios geólogo-mineros\***

# **Djaofera Ambendahy Zarisse**

Carrera: Ingeniería en Minas

Instituto Superior Minero Metalúrgico (Cuba).

**Resumen:** Los estudios hidrogeológicos conllevan a la realización de múltiples operaciones experimentales y un elevado volumen de cálculos matemáticos para determinar los parámetros que clasifican las aguas para diversos usos. Por ello este trabajo diseñó una herramienta informática para el cálculo de los parámetros hidrogeológicos de los acuíferos. Como resultado se obtuvo un software para el procesamiento de la información y el uso más eficiente de los recursos, basado en la implementación de una metodología sobre el cálculo de los parámetros hidrogeológicos necesarios durante las investigaciones geólogo-mineras, con fines de determinar el comportamiento de las aguas subterráneas; cuya aplicación se traduce en un aumento de la productividad de los investigadores, facilita el acceso y tratamiento de la información y favorece el trabajo colaborativo.

**Palabras clave:** Software; parámetros hidrogeológicos; herramienta informática.

<u>.</u>

<sup>\*</sup> Trabajo tutorado por el Dr. Constantino de Miguel Fernández.

Recibido: 12 enero 2013 / Aceptado: 24 octubre 2014.

# **Software for determining hydrological parameters in geological and mining research**

**Abstract:** Multiple experiments with a great quantity of mathematical calculations are required during the hydrogeological investigations that are conducted to determine the parameters to classify the water for various applications. Due to the high volume of mathematical calculations and experimental operations needed during these investigation, this work is intended to design a computers tool to run the calculation of the hydrological parameters for aquifers. The investigation produced the software to process the information and resulted in a more efficient application of resources based on the implementation of a methodology for the calculation of the hydrological parameters needed during geological and mining investigations with the objective to determine the pattern of underground water. The application of this methodology translates into an increase in the productivity of the investigators, facilitates the access and treatment of the information and stimulates team work.

**Key words:** Software; hydrogeological parameters; computers tool.

#### **Introducción**

Con el surgimiento de nuevas tecnologías como resultado del desarrollo científicotécnico de la sociedad, en muchas actividades y empresas se necesitan herramientas automatizadas de gestión del conocimiento para controlar y cuantificar los distintos aspectos de sus operaciones, como son software de aplicación para el control de almacenes, inventarios, planillas, ventas, cuentas por pagar y cobrar, contabilidad, entre otras; las que son habituales en la mayoría de las empresas, independientemente de su tamaño o giro de negocio.

Actualmente existen sistemas informáticos en las diferentes ramas del saber, y la hidrogeología, como una rama de la Geología, no escapa de estos avances y para realizar sus investigaciones con distintos fines se han implementado sistemas que se basan en tecnologías de última generación.

Teniendo en cuenta la inexistencia de una herramienta informática para las investigaciones y la docencia del Instituto Superior Minero Metalúrgico ISMM, que garantice de manera eficiente la calidad del proceso de cálculo de los parámetros hidrogeológicos, se propone el diseño de una herramienta informática para los procesos de cálculo de parámetros hidrogeológicos de los acuíferos.

#### **Parámetros hidrogeológicos**

Los parámetros hidrogeológicos son los índices de los cálculos hidrodinámicos, relacionados con el movimiento de las aguas subterráneas en los horizontes acuíferos, en la exploración y explotación de los yacimientos de aguas subterráneas dulces, medicinales, industriales, termales.

Dentro de los parámetros hidrogeológicos se encuentran: el coeficiente de filtración (K), entrega de agua (μ), piezoconductividad (a) o conductividad de nivel (ay) y transmisividad (T). Estos parámetros se determinan por datos de trabajos experimentales de filtración; y en menor grado, por los resultados de tomas de aguas en la explotación.

Las pruebas de filtración pueden ser por aforos (bombeos), vertimiento o inyección en calas, pozos y calicatas; las fórmulas y métodos de cálculos adoptados presentan sus características que corresponden al tipo de prueba ejecutada y esquema de cálculos que asume; estos últimos dentro de lo posible deberán representar las características hidrogeológicas y de límites del área donde se ejecuta la prueba (De Miguel, 1999).

De acuerdo a la tarea a resolver y exigencias de la precisión que se quiera, los aforos pueden ser unitarios, con la medición del gasto y niveles (abatimiento) solamente en el pozo o cala que se afora; de grupos, con medidas del gasto y niveles en el pozo que se afora, y medidas de los niveles en calas perforadas con el fin de observación de los niveles; con medidas del gasto y niveles en varios pozos o calas, y medidas de los niveles en calas de observación.

Según el objetivo de los aforos estos son: de prueba (de 1-6 turnos de trabajo), experimentales (de 10-30 turnos de trabajo) y experimentales de explotación (de 30 o más turnos de trabajo). Cada turno se considera de 8 horas. La duración de los aforos depende también de las condiciones hidrogeológicas del horizonte acuífero que se prueba y periodo del año en que se ejecuta el aforo.

Durante la investigación del acuífero, con el fin de abasto del agua como regla, la duración de los aforos se toma mucho mayor que en investigaciones de estudio de las condiciones hidrogeológicas en yacimientos minerales o para fines de construcción hidrotécnica y de mejoramiento. En el estudio de los horizontes con aforos con el objetivo de abasto, es precisa no solo la definición de las propiedades de filtración del acuífero, sino también su acuosidad, variación posible de la composición química del agua durante su explotación y otras características del acuífero.

Si las condiciones hidrogeológicas del acuífero investigado son muy complejas y hay que definir las reservas de explotación de las aguas subterráneas, es preferible ejecutar los aforos desde un pozo o cala o grupo de ellos, durante un periodo de tiempo prolongado; en ocasiones es requerido extender los aforos a las condiciones similares a las del proceso de explotación (aforos experimentales de explotación hasta 450 turnos o más). Si la estructura del acuífero está formada por varios estratos, al determinar los parámetros de los distintos estratos será menester considerar para los aforos construcciones especiales de las calas o pozos que se aforan y las de observación, con la tecnología de perforación que corresponda.

En la proyección de las calas y pozos unitarios o de grupos es necesario por anticipado tener una idea de las metodologías y fórmulas que se usan en los cálculos para cada caso en específico. En dependencia del objetivo y la tarea del aforo, y de las condiciones hidrogeológicas y litológicas del acuífero, con los datos de los trabajos especiales de prospección y búsqueda, se selecciona el tipo y método de aforo con la condición de que se prevea el procesamiento necesario de los mismos por fórmulas que se usarán para su procesamiento; luego, se define la necesidad de ejecutar aforos unitarios o de grupos y también la cantidad racional y localización de los pozos de observación, construcción de los pozos, tipo y ubicación de los filtros, teniendo en cuenta el posible caudal del aforo y equipos para el bombeo.

Para elegir la ubicación y la cantidad de turnos en que se ejecutan los aforos hay que tener en cuenta la tarea y el objetivo de estos. Se considera también el relieve, estructura geológica y propiedades hidrogeológicas de los tramos. Para ello, de acuerdo a las posibilidades, no deberán ser seleccionados tramos donde varíe bruscamente la potencia acuífera. Se recomienda también seleccionar aquellos tramos donde el relieve no dificulta una rápida evacuación de las aguas bombeadas. En caso de que esto no sea posible deberá considerarse la evacuación de las aguas bombeadas mediante tuberías (en acuíferos freáticos), hasta distancias mayores al radio de influencia del aforo.

Los aforos unitarios experimentales se realizan en aquellos casos en que es preciso determinar el coeficiente de filtración o caudal específico en pozos construidos sin filtros o con filtros que garanticen la entrega de agua máxima de las rocas (rocas carsificadas, rocas muy agrietadas, cantos y gravas, arenas gruesas y medias).

Cuando es menester la determinación del radio de influencia, coeficiente de filtración y otros parámetros, se recomienda la ejecución de aforos de grupos. Las calas de observación se localizan en forma de rayos, normales a la dirección del flujo subterráneo, y coincidentes con ella.

Los aforos de grupos formados por varias calas de observación responderán a la ubicación de estas calas en rayos perpendiculares entre sí. La cantidad de calas y rayos va a depender del grado de heterogeneidad de las características litológicas y de límites del acuífero.

La cantidad de calas de observación y distancia entre ellas, en los rayos, se determinan ante todo por el objetivo de la investigación y también por la profundidad de yacencia del horizonte acuífero y condiciones hidrogeológicas del territorio (De Miguel, 1999).

#### **Cálculo por bombeos en pozos**

Cálculos de parámetros hidrogeológicos en condiciones de régimen estacionario y no estacionario del movimiento de las aguas durante el bombeo.

### **Funcionalidades generales**

El cálculo de los parámetros hidrogeológicos en las investigaciones que se realizan se hace manual, lo cual hace el proceso más lento, con el consiguiente aumento de gastos de papel y otros materiales e incrementa la posibilidad de cometer errores en el momento de editar la información de los mismos.

### **Lenguaje de programación utilizado para la elaboración del HidroZ@RYS**

El rápido avance de los recursos informáticos permite que estos se extiendan y empleen en áreas donde hace unas décadas resultaba muy costoso y complejo, por ejemplo, en el control y supervisión a gran escala de procesos que envuelven importantes gastos energéticos y de insumos, lo que facilita aumentar su conocimiento e implementar técnicas más elaboradas.

Se hace necesario la introducción gradual de métodos y herramientas que automatizan los procesos de cálculo estadístico y análisis de procesos reales y que a la vez sirvan para ser empleados en laboratorios industriales y docentes para la ejecución de prácticas virtuales en los niveles superiores de formación y posgraduación del profesional, aprovechando las facilidades de recursos que disponen programas tales como el MATLAB, para ser utilizados en la esfera de la minería y, en especial, en la industria del petróleo.

La selección del método de simulación, teniendo en cuenta su empleo en el sector industrial y académico, puede utilizar varias metodologías a partir de diferentes métodos numéricos. Por ello se escoge, como método de simulación, las herramientas que presenta el MATLAB.

#### **MATLAB**

MATLAB es un programa interactivo para computación numérica y visualización de datos. Es ampliamente usado por Ingenieros de Control en el análisis y diseño, posee, además, una extraordinaria versatilidad y capacidad para resolver problemas en matemática aplicada, física, química, ingeniería, finanzas y muchas otras aplicaciones. Está basada en un sofisticado software de matrices para el análisis de sistemas de ecuaciones. Permite resolver complicados problemas numéricos sin necesidad de escribir un programa.

MATLAB es un entorno de computación y desarrollo de aplicaciones totalmente integrado orientado para llevar a cabo proyectos en donde se encuentren implicados elevados cálculos matemáticos y la visualización gráfica de los mismos. MATLAB integra análisis numérico, cálculo matricial, proceso de señal y visualización gráfica en un entorno completo donde los problemas y sus soluciones son expresados del mismo modo en que se escribirían tradicionalmente, sin necesidad de hacer uso de la programación tradicional.

El nombre de MATLAB proviene de la contracción de los términos MATrix LABoratory y fue inicialmente concebido para proporcionar fácil acceso a las librerías LINPACK y EISPACK, las cuales representan hoy en día dos de las librerías más importantes en computación y cálculo matricial. MATLAB es un sistema de trabajo interactivo cuyo elemento básico de trabajo son las matrices. El programa permite realizar, de un modo rápido, la resolución numérica de problemas en un tiempo mucho menor que si se quisiesen resolver estos mismos problemas con lenguajes de programación tradicionales como pueden ser Fortran, Basic o C++.

MATLAB goza en la actualidad de un alto nivel de implantación en escuelas y centros universitarios, así como en departamentos de investigación y desarrollo de muchas compañías industriales nacionales e internacionales. En entornos universitarios, por ejemplo, MATLAB se ha convertido en una herramienta básica, tanto para los profesionales e investigadores de centros docentes, como una importante herramienta para la impartición de cursos universitarios, tales como sistemas e ingeniería de control, álgebra lineal, proceso digital de imagen, señal, etc. En el mundo industrial, MATLAB está siendo utilizado como herramienta de investigación para la resolución de complejos problemas planteados en la realización y aplicación de modelos matemáticos en ingeniería.

Los usos más característicos de la herramienta están en áreas de computación y cálculo numérico tradicional, prototipaje algorítmico, teoría de control automático, estadística, análisis de series temporales para el proceso digital de señal. MATLAB dispone también en la actualidad de un amplio abanico de programas de apoyos especializados, denominados Toolboxes, que extienden significativamente el número de funciones incorporadas en el programa principal. Estos Toolboxes cubren en la actualidad prácticamente casi todas las áreas principales en el mundo de la ingeniería y la simulación, destacando entre ellos el "toolbox" de proceso de imágenes, señal, control robusto, estadística, análisis financiero, matemáticas simbólicas, redes neurales, lógica difusa, identificación de sistemas, simulación de sistemas dinámicos, etc. Además, también se dispone del programa Simulink que es un entorno gráfico interactivo con el que se puede analizar, modelizar y simular la dinámica de sistemas no lineales (García de Jalón *et al*., 2005).

### **Plataformas**

MATLAB está disponible para un amplio número de plataformas: estaciones de trabajo SUN, Apollo, VAXstation y HP, VAX, MicroVAX, Gould, Apple Macintosh y PC AT compatibles 80386 o superiores. Opera bajo sistemas operativos UNIX, Macintosh y Windows.

# **Interacción MATLAB-usuario**

Los procedimientos en MATLAB se fundamentan en que una función definida dentro de procedimientos hace posible la realización de algoritmos que constituyen bloques con centenas de funciones predefinidas para la creación de modelos dentro de ventanas que constituyen procedimientos de funciones lineales y no lineales, de sistemas SISO, MIMO y sistemas multilaterales, de forma que cada usuario puede ampliar sus propios bloques, modificando los ya existentes o incorporando código MATLAB y C++.

#### **Generalidades del software**

Este software se diseña para la etapa de gabinete en el cálculo de los parámetros hidrogeológicos durante las investigaciones hidrogeológicas para determinar el coeficiente de filtración (K) mediante tres métodos: bombeo, vertimiento y cubeteos, aplicados según las condiciones y características del acuífero.

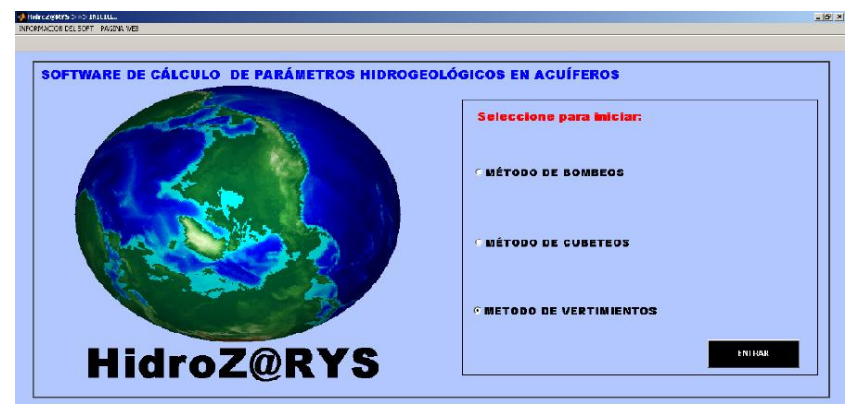

Figura 1. Página de inicio del software.

Al operar con el software se debe introducir para estos métodos los datos lógicos. Si durante la ejecución de los cálculos se comete un error el software advierte el error mediante un mensaje mostrado en una ventana.

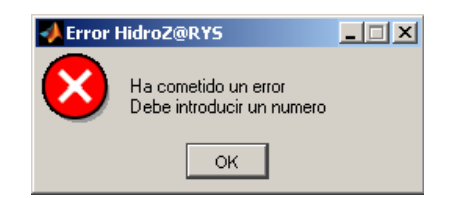

Figura 2. Aviso del software al cometerse un error en el cálculo.

Los datos y los resultados obtenidos del cálculo con el software HidroZ@RYS se pueden exportar a una base de datos y se imprime o simplemente se guarda dentro de una carpeta (Figura 3).

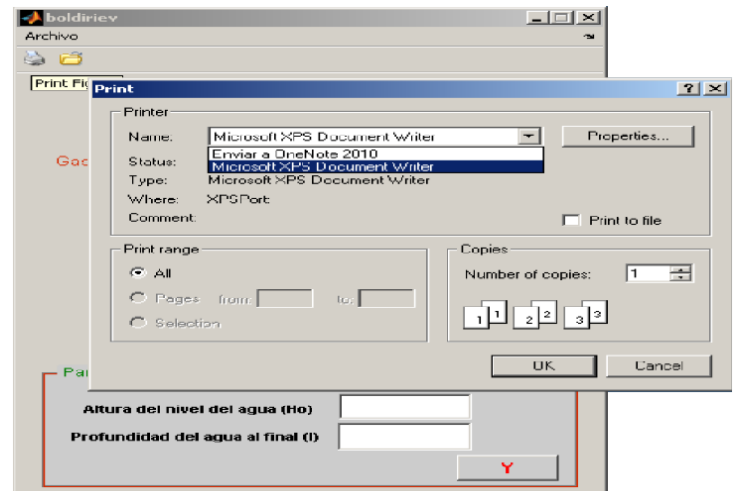

Figura 3. Herramienta de imprimir del software HidroZ@RYS.

# **Cálculos básicos del software**

El software consta de tres métodos básicos (bombeo, cubeteo y vertimiento) que se utilizan en la determinación del coeficiente de filtración de los acuíferos en dependencia de sus características geológicas e hidrogeológicas y de otros factores que influyen en la determinación experimental del mismo. Esta sección se dedica a la representación de los tres métodos con sus parámetros analíticos y su automatización dentro del software HidroZ@RYS.

#### **Cálculo del coeficiente de filtración por el método de bombeo**

Se obtienen diferentes formas empíricas con la aplicación de este método, que permite establecer ecuaciones de manera más o menos fija y accesible para cada caso concreto del estado del acuífero: freático y artesiano. En estos últimos, en dependencia de la profundidad del pozo de bombeo, con respecto al espesor del acuífero, se definen dos tipos de bombeo: con pozos perfectos o con pozos imperfectos.

Para realizar el cálculo por método de bombeo con el software HidroZ@RYS los cálculos se dividen en 2 partes; uno para un acuífero artesiano y otro para un acuífero freático. Y, a su vez, pueden efectuarse en dependencia del tipo y número de pozo de bombeo y/o de observación, así como la perfección o imperfección del pozo.

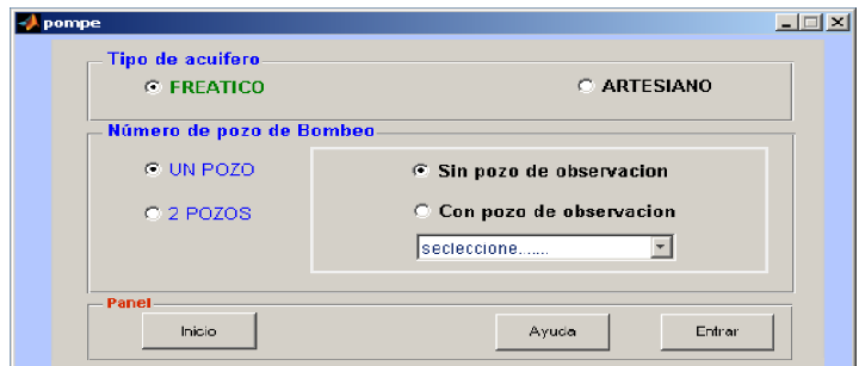

Figura 4. Ventana principal para el método de bombeo.

# **Acuífero freático**

Al seleccionar *tipo de acuífero* en el cuadro superior y marcando el número de pozo de bombeo (en la práctica, generalmente, UN POZO) y designar si el bombeo se efectuó sin pozo de observación (pozo unitario en este caso) o con pozo de observación (seleccionando al mismo tiempo el número de pozo de observación dentro del popupmenu), se despliega una ventana de acuerdo a la opción. En la Figura 5 se muestra el cálculo para un acuífero freático, bombeo unitario; esta ventana pide la imperfección del pozo.

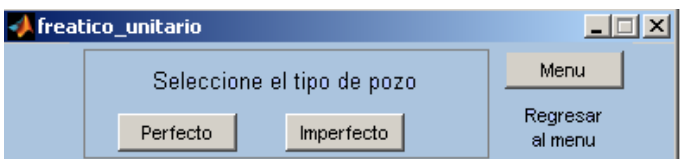

Figura 5. Ventana para entrar al cálculo para un pozo unitario en acuífero freático.

Si presiona uno de los botones (perfecto o imperfecto), se abre la ventana que le corresponde a cada caso (Figuras 6 y 7).

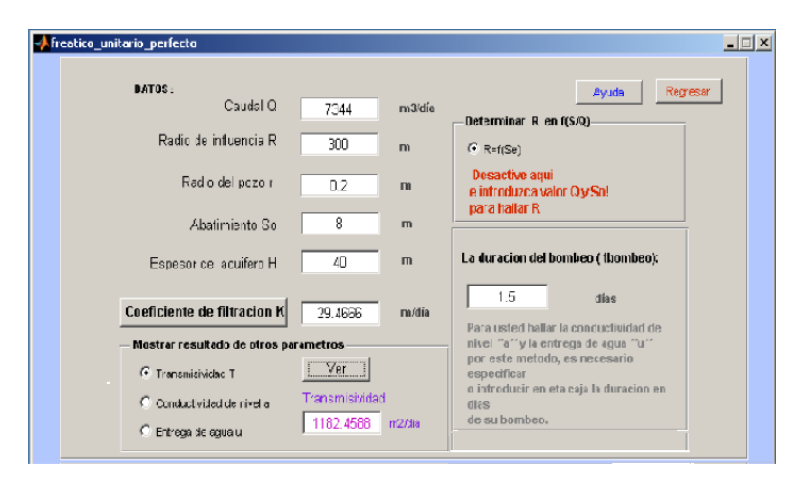

Figura 6. Ventana para el cálculo de parámetros hidrogeológicos por método de bombeo con pozo unitario perfecto caso de un acuífero freático.

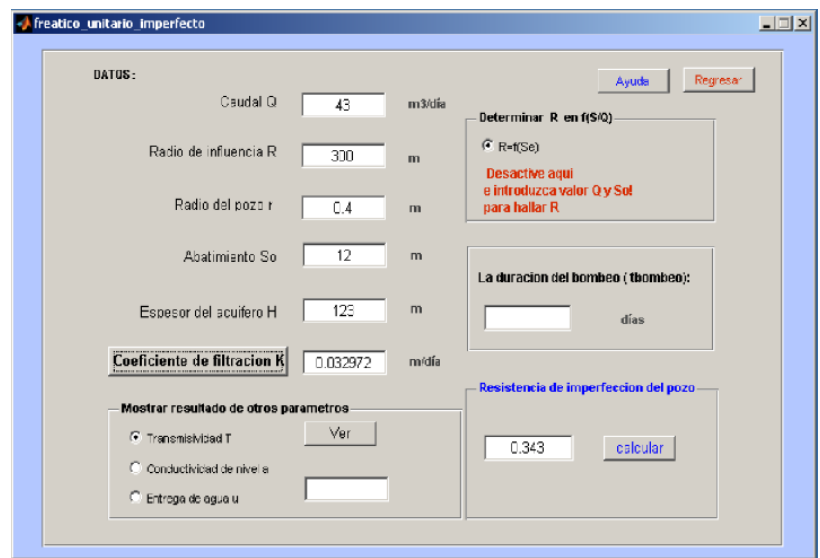

Figura 7. Ventana para el cálculo de parámetros hidrogeológicos por método de bombeo con pozo unitario imperfecto caso de un acuífero freático.

El valor de la imperfección del pozo se calcula en otra ventana al hacer clic en el botón *Calcular* dentro del cuadro *Resistencia de imperfección del pozo*. Una vez calculado este parámetro se transporta de manera automática.

Al seleccionar el tipo de ejecución de bombeo con pozos de observaciones hay que designar el número de pozos de observaciones utilizados, desde la ventana principal del método de determinación con datos de bombeo, seleccionando *BOMBEO*.

#### **Acuífero artesiano**

En un acuífero artesiano, utilizando el bombeo con un solo pozo *(Bombeo unitario),* el software se ha diseñado de la misma manera al no existir diferencias en su procedimiento, solamente en los coeficientes introducidos en las fórmulas obtenidas.

### **Coeficiente de la resistencia de imperfección del pozo**

En caso de que los pozos son imperfectos, tanto en el bombeo unitario como de grupo, el software HidroZ@RYS brinda una hoja de cálculo con exactitud y precisión, de acuerdo a los datos necesarios para su determinación.

Para la automatización del cálculo de la imperfección del pozo se utilizan las relaciones existentes entre la potencia del acuífero y las dimensiones de los pozos y la longitud del filtro que se utiliza para el pozo imperfecto.

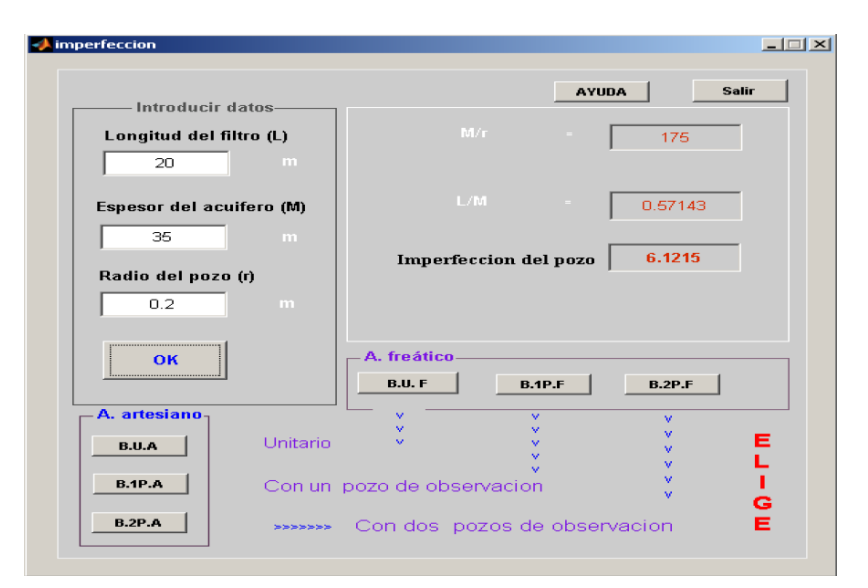

Figura 8. Ventana de cálculo del coeficiente de imperfección del pozo.

Se puede ver en el ejemplo siguiente un valor importado para un pozo imperfecto de bombeo unitario con 2 pozos de observación en un acuífero freático (presionando el botón *BUF*).

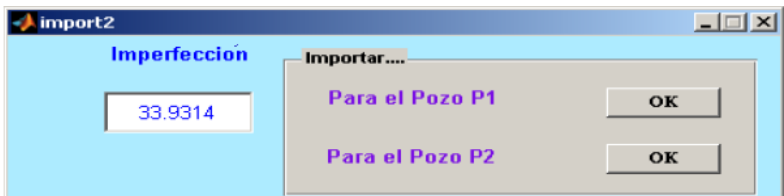

Figura 9. Ventana de importación del coeficiente de imperfección del pozo. P1: Si es para el primer pozo (imperfecto) de observación que se tiene. P2: Si es para el segundo pozo (imperfecto) de observación que se tiene.

# **Cubeteo en calas**

Se selecciona en el menú principal el tipo de cubeteo que utiliza para el cálculo y se presiona *Entrar*. Se abre la ventana que pide en qué tipo de roca se realizó el mismo. Este tipo de cubeteo se puede realizar en rocas friables, agrietadas y cársticas.

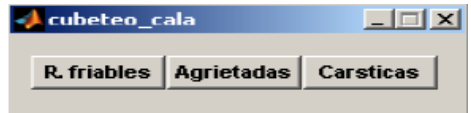

Figura 10. Diálogo de opción para cubeteo en calas.

Al presionar con el mouse uno de los botones se abre la ventana donde se ingresan los datos experimentales del cubeteo.

| Opcion del cálculo:   | <b>C</b> Solo K   |        | <b>Playment</b>            |
|-----------------------|-------------------|--------|----------------------------|
| Introducir datos      |                   |        |                            |
|                       |                   |        | Calcular.                  |
| Espesor del acuifero: |                   | 57     | m                          |
|                       |                   |        |                            |
| Gasto de Cubeteo: Q   |                   | 23     | ei b).Em                   |
|                       |                   |        |                            |
|                       | <b>RESULTADOS</b> |        | Ver resultados             |
|                       |                   |        | Marcar                     |
| ĸ                     | 50.2193           | m√dia. |                            |
| т                     | 2862.5            | m2/dia | <b>C. Mostrar T</b>        |
|                       |                   |        |                            |
| $a$ -ay               | 13982.2838        | m2/dia | <sup>(*</sup> Mostrar a/ay |
|                       |                   |        |                            |
| $\alpha$              | 0.20472           |        | (F. Mostrar u              |

Figura 11. Ventana cubeteo en calas en rocas friables.

En las figuras anteriores las variables o datos que ingresan al programa son: El espesor del acuífero, m. Gasto de cubeteo (se calcula en caso de que no se conoce de antemano).

Los parámetros a calcular son: El coeficiente de filtración (K), m/día. La transmisividad (T), m2/día. La conductividad de nivel o piezoconductividad (a o ay), m<sup>2</sup>/día. La entrega de agua (μ). Para que se muestren los resultados deseados se selecciona la variable deseada y luego se presiona el botón *Calcular*. Si se modifican las variables de entrada se debe seleccionar nuevamente la variable de salida que se calcula. Aforos cortos y cubeteos intensivos. Este método es ampliamente utilizado en casos en que el aforo se ejecuta sin estabilización del abatimiento con un gasto constante. Las variantes que se incorporan en HidroZ@RYS son los métodos más usados propuestos por Bochevier (1968).

#### **Cubeteo inestable**

Cuando se seleccionan las variantes de cálculo del mismo el programa da una respuesta para los datos que hay que ingresar y donde está escrita la palabra NO significa la necesidad de no ingresar esa variable para el cálculo a ejecutar.

### **Cálculo del gasto específico de cubeteo**

Como se hizo referencia anteriormente, es necesario determinar a veces el valor del gasto de cubeteo o de aforo para cubeteos en calas cuando esto no es conocido de antemano. La figura siguiente muestra el desarrollo del procedimiento de su cálculo. Es importante señalar que el descenso promedio del nivel del agua, cuando no es estable, hay que calcularlo, midiendo hasta tres veces el nivel de descenso (S1, S2, S3). Para ello HidroZ@RYS incorpora el cuadro de cálculo del mismo conjuntamente con el cálculo del gasto de aforo o gasto específico de cubeteo. Una vez calculada dicha magnitud, presiona el botón que le corresponde al tipo de roca en el cual se desea calcular el mismo.

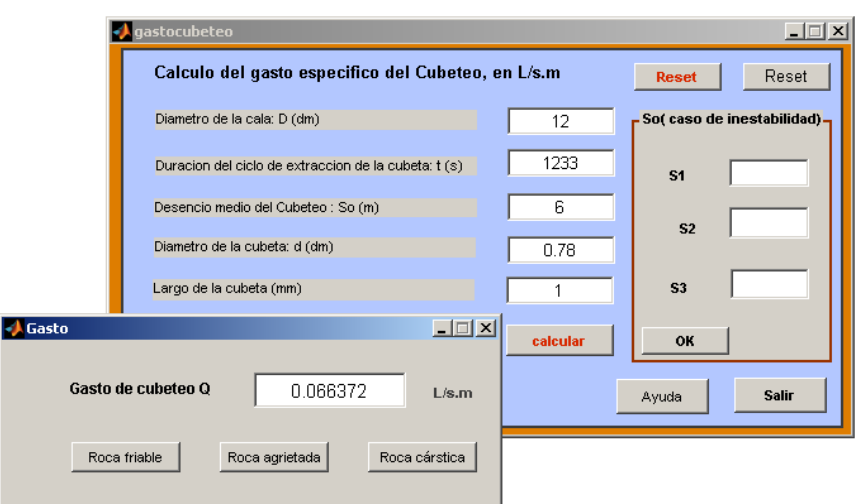

Figura 12. Ventana para calcular el gasto de cubeteo en calas.

# **Conclusiones**

Se logra la planeación y diseño del software HidroZ@RYS mediante los recursos que ofrece el MATLAB, que constituye una herramienta informática para facilitar el proceso de cálculo de los parámetros hidrogeológicos en estudios geólogo-mineros.

El HidroZ@RYS es aplicable en tareas académicas e investigaciones de los estudiantes de segundo año de la carrera de Ingeniería en Minas y tercer y quinto año de la carrera de Geología, así como en otros estudios relacionados con la determinación de los parámetros hidrogeológicos.

El software HidroZ@RYS cuenta con las siguientes desventajas: Solo puede ejecutarse en el campo de MATLAB.

No están desarrolladas todas las fórmulas conocidas (más de 4 000 fórmulas) aplicables para la determinación de los parámetros mencionados anteriormente.

# **Referencias bibliográficas**

- BOCHEVIER, F. M. 1968: *Teoría y métodos prácticos de cálculos hidrogeológicos de las reservas de explotación de las aguas subterráneas*. Moscú.
- DE MIGUEL, C. 1999: *Hidrogeología Aplicada*. Editorial Félix Varela, La Habana.
- GARCÍA DE JALÓN, J.; RODRÍGUEZ, J. & VIDAL, J. 2005: Aprenda MATLAB 7.0 Ensayos y Documentos. Madrid. [en línea]. Consultado: 10 nov 2012. Disponible en: http://www.buenastareas.com/ensayos/Manual-De-Matlab/659123.html.